# SPARK STREAMING

# DR. ALVIN ANG

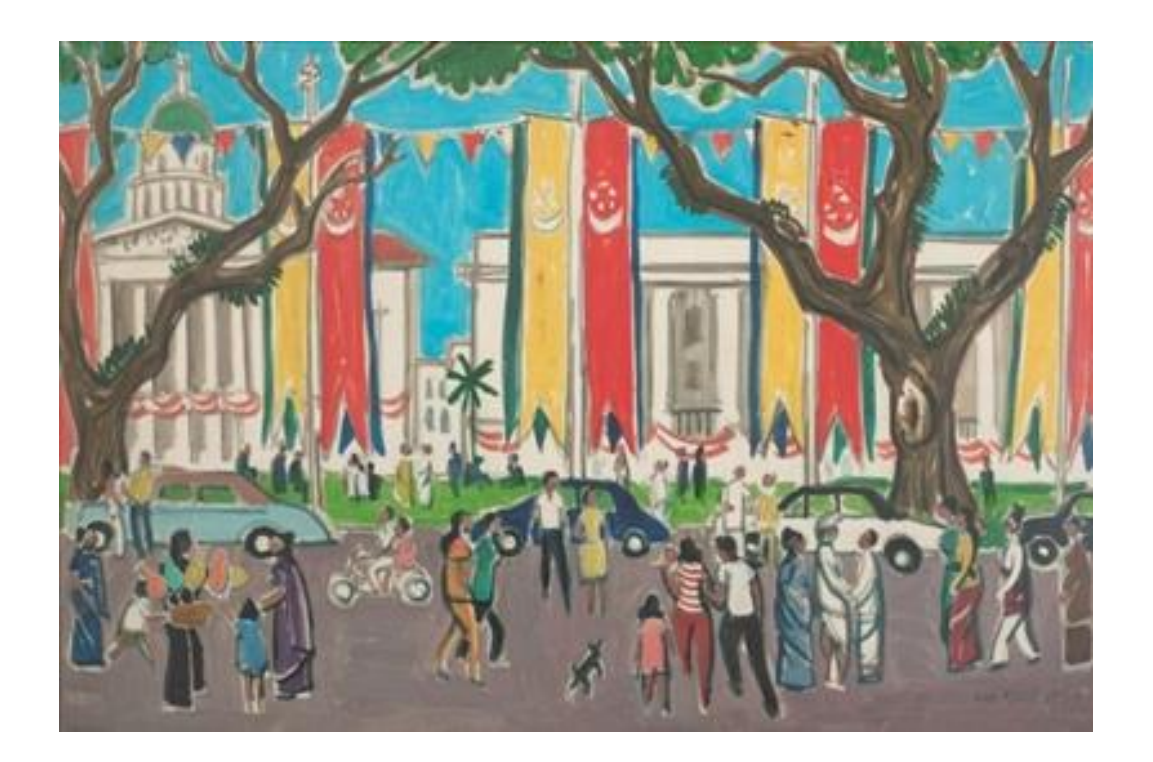

## **1 |** P A G E

## **CONTENTS**

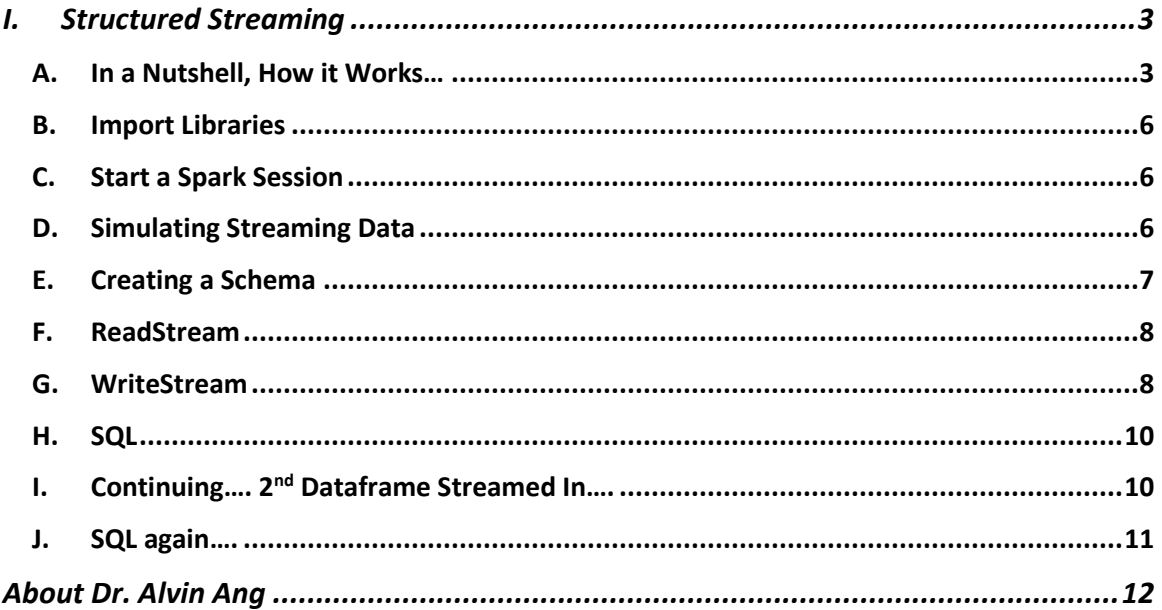

#### **I. STRUCTURED STREAMING**

Most of the stuff are referenced from here:

<span id="page-2-0"></span><https://www.amazon.com/Learn-PySpark-Python-based-Machine-Learning/dp/1484249607>

#### IPYNB

[https://www.alvinang.sg/s/Structured\\_Streaming\\_with\\_PySpark.ipynb](https://www.alvinang.sg/s/Structured_Streaming_with_PySpark.ipynb)

<span id="page-2-1"></span>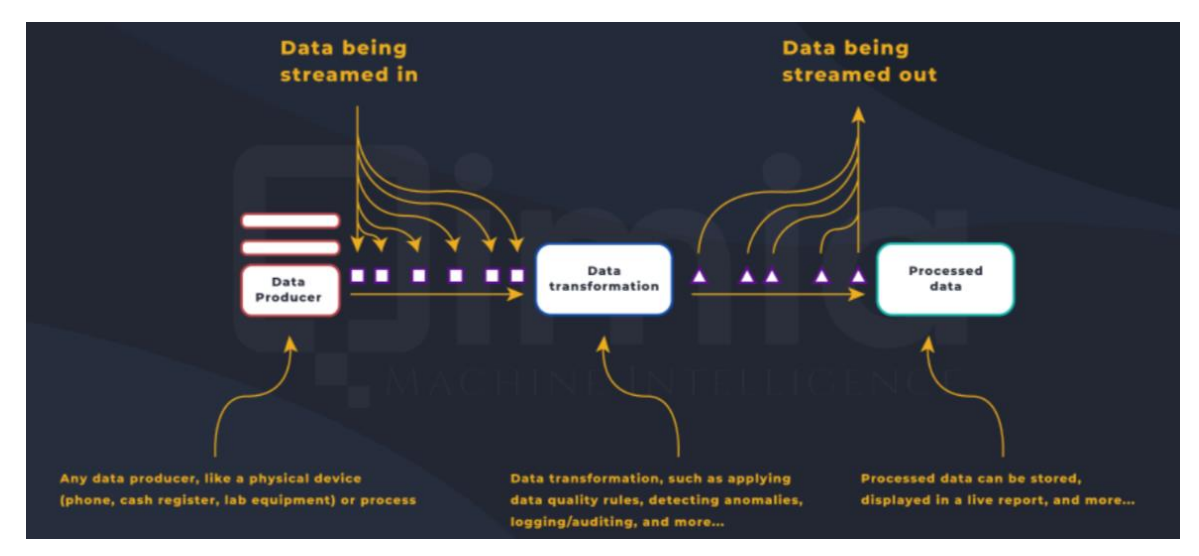

#### **A. IN A NUTSHELL, HOW IT WORKS…**

<https://qimia.io/en/blog/Developing-Streaming-Applications-Spark-Structured-Streaming>

## **3 |** P A G E

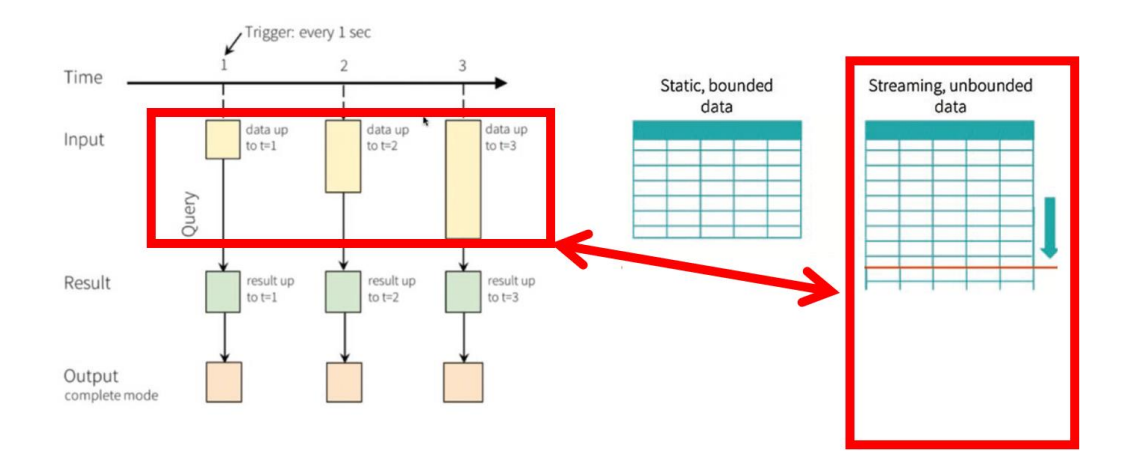

- At  $t = 1$ , data streams in and is stored in the Spark Dataframe.
- We may query it and extract it out to store it someplace else.
- $\bullet$  At  $t = 2$ , this process continues. Data is constantly appended into the initial Dataframe.
- We may query it every second if we want, but each time we query, the dataframe is constantly expanding.
- There are 3 main areas (refer to figure above):
	- o INPUT  $\rightarrow$  where data is appended to the dataframe
	- o QUERY → .readStream; where the streaming data is extracted using SQL
	- o OUTPUT → .writeStream; where the data is stored in another dataframe someplace else

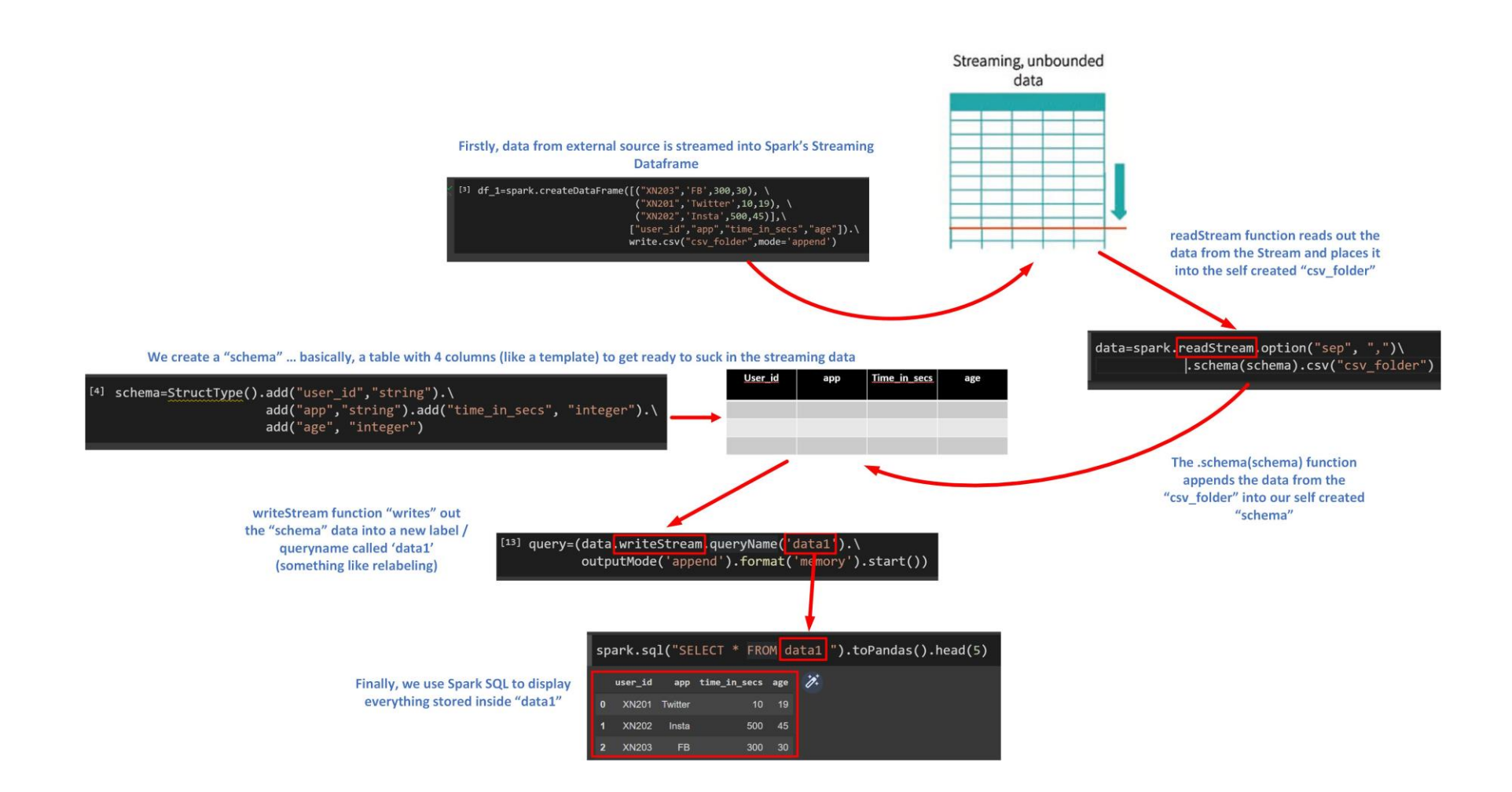

## **5 |** P A G E

#### **B. IMPORT LIBRARIES**

<span id="page-5-0"></span>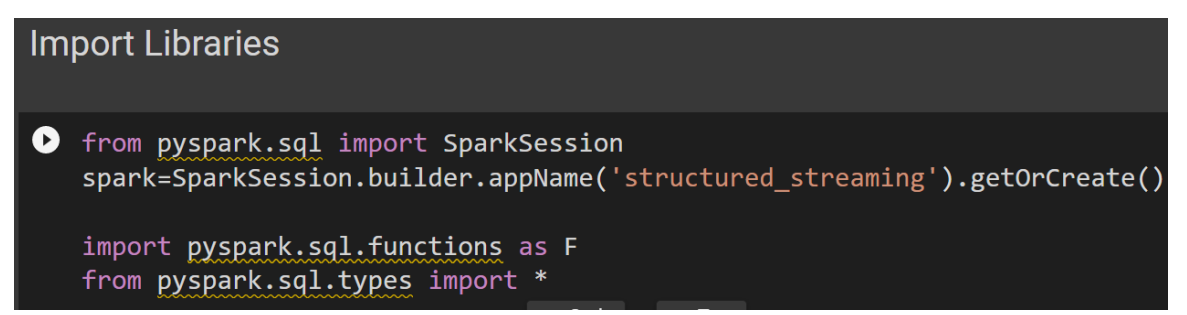

#### **C. START A SPARK SESSION**

<span id="page-5-1"></span>• Please refer here: [https://www.alvinang.sg/s/Installing-Spark-on-Colab-by-Dr-Alvin-](https://www.alvinang.sg/s/Installing-Spark-on-Colab-by-Dr-Alvin-Ang.pdf)[Ang.pdf](https://www.alvinang.sg/s/Installing-Spark-on-Colab-by-Dr-Alvin-Ang.pdf)

#### **D. SIMULATING STREAMING DATA**

## <span id="page-5-2"></span>**Simulating INPUT**

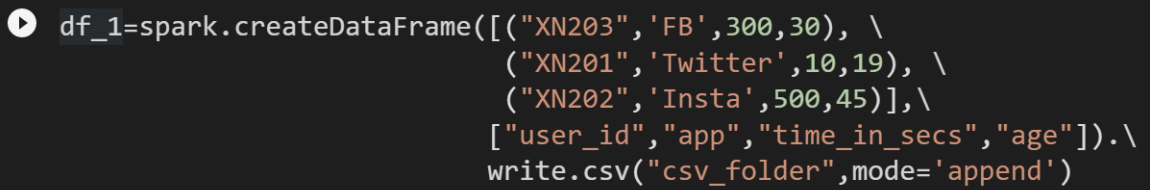

## **6 |** P A G E

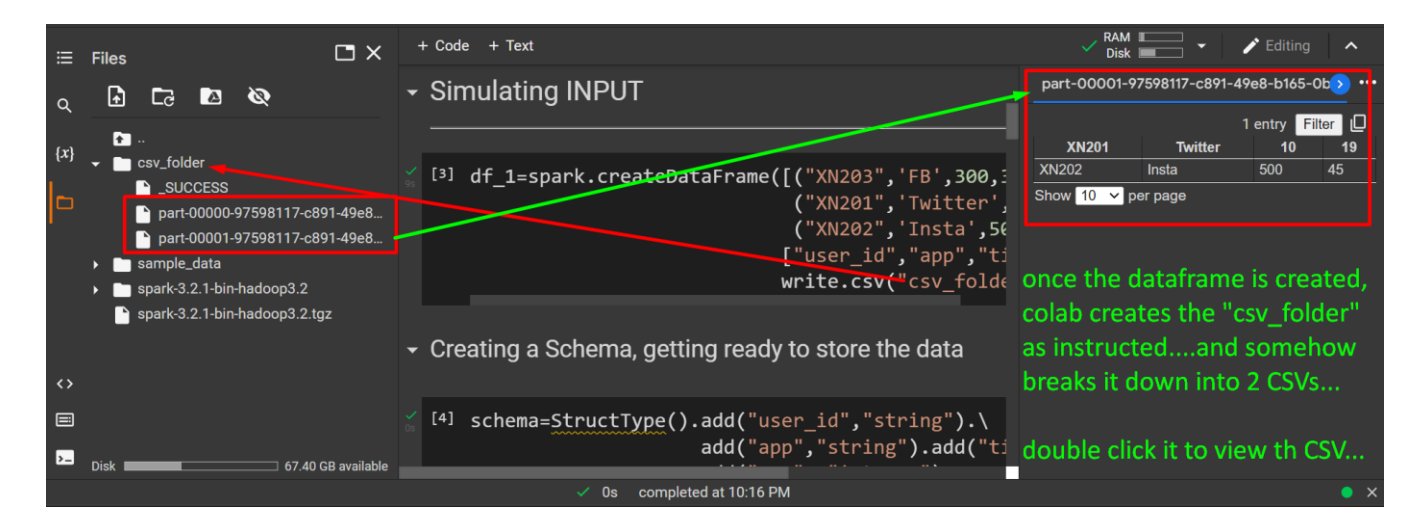

- Since we are just doing simulation, we pretend that the data is streamed in through "creating a dataframe"
- By right, df\_1 should contain the table as below, but note that streaming data is unlike Pandas dataframe (you can't just show the dataframe like that, you need to use readStream and writeStream).

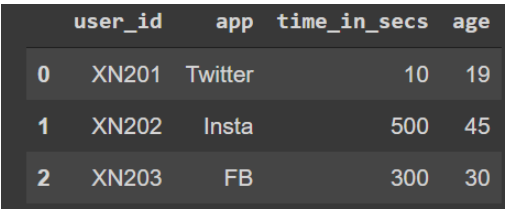

#### **E. CREATING A SCHEMA**

<span id="page-6-0"></span>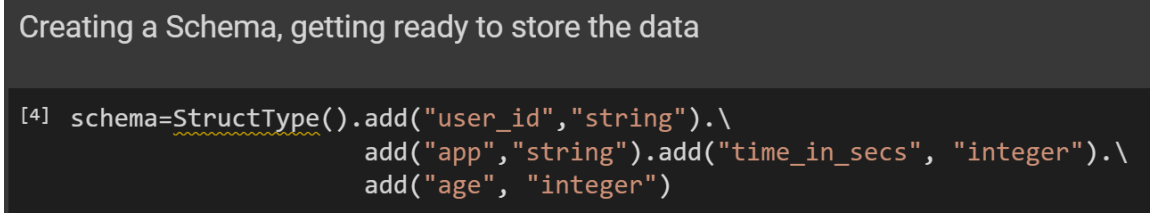

## **7 |** P A G E

# <span id="page-7-0"></span>QUERY: readStream to read in data from the Data Frame

```
[5] data=spark.readStream.option("sep", ",")\
    .schema(schema).csv("csv_folder")
```
• readStream grabs the data out of the "csv\_folder" and stores it into the "schema"

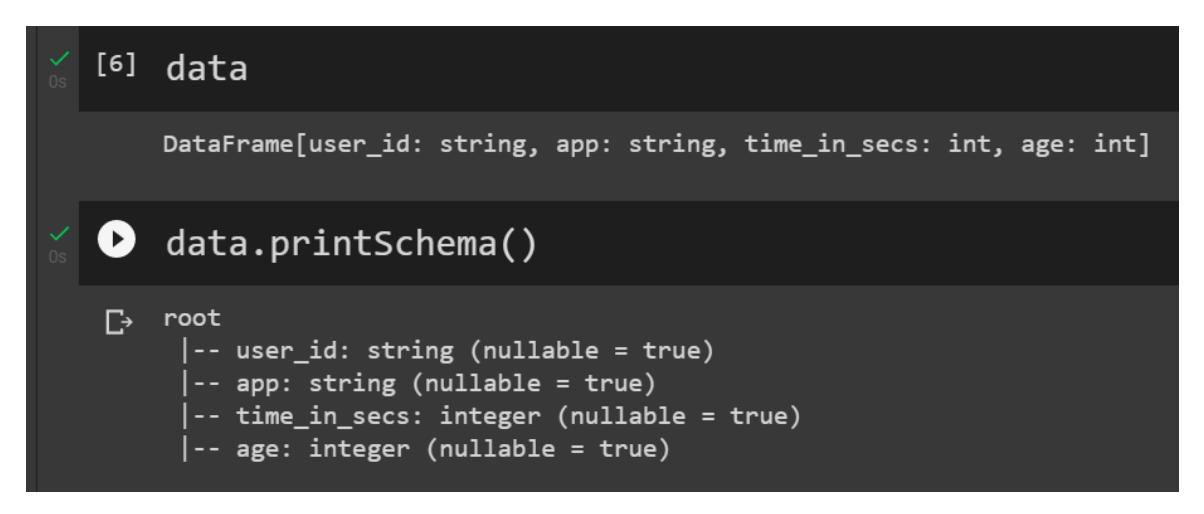

#### **G. WRITESTREAM**

<span id="page-7-1"></span>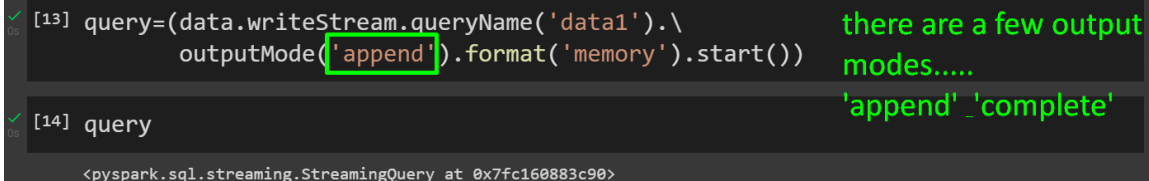

## **8 |** P A G E

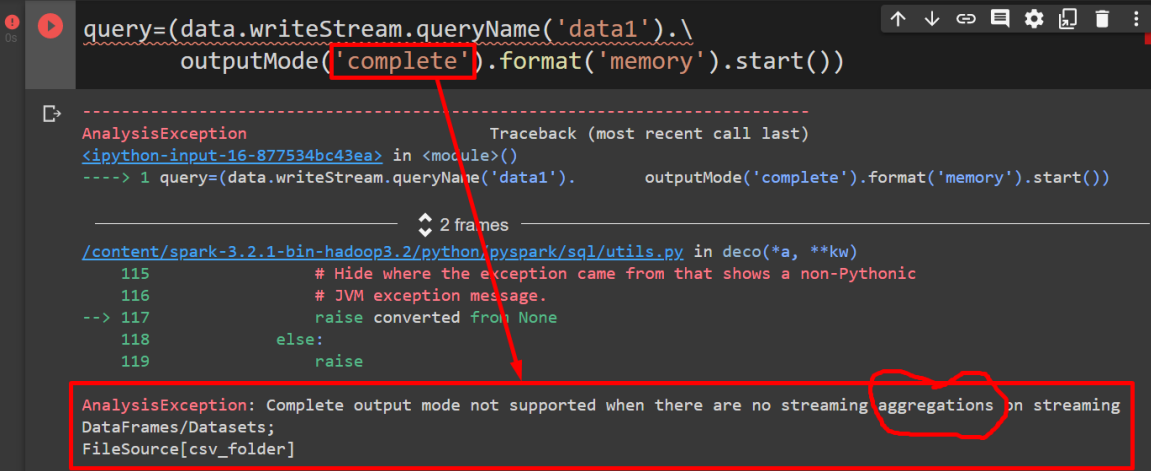

- Can you see the difference in the above 2 pictures?
- One is using "append", while the other is using "complete" output mode.
- As can be seen, the "complete" mode gives an error.
- To give a brief explanation, is because "complete" mode only allows the data to be "written out" IF you have performed AGGREGATIONS on it….
- It doesn't allow you to "extract out" the entire "streamed data"...
- Below gives an exmple using "complete" mode....

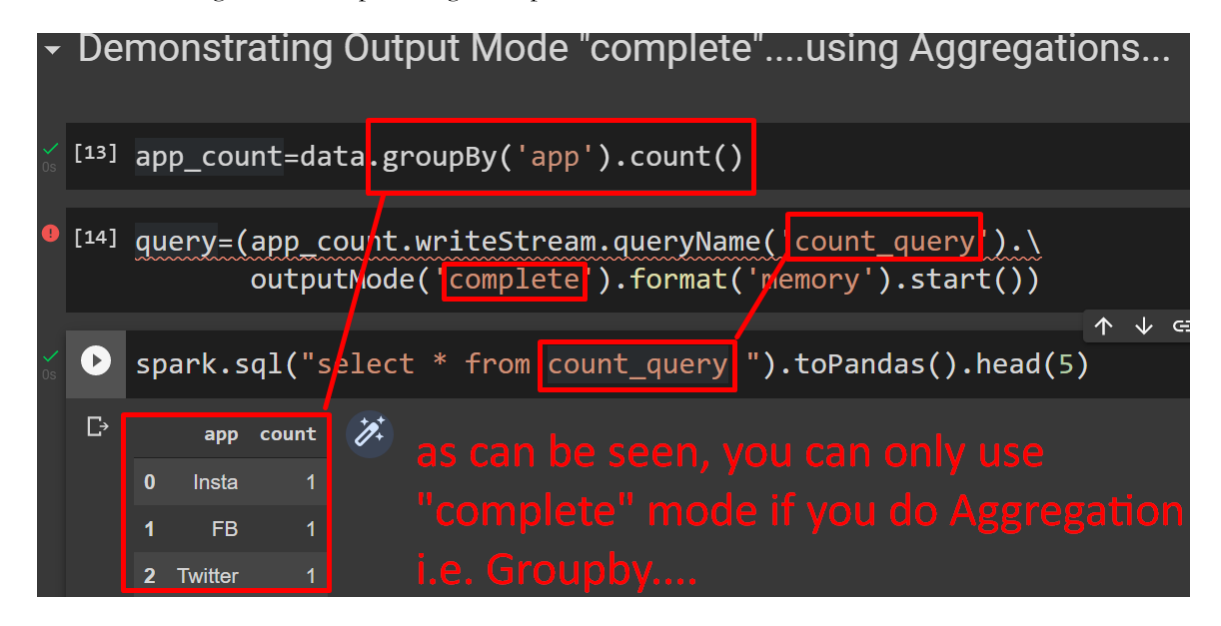

## **9 |** P A G E

• We shall only explain "append" in this manuscript (to keep things simple).

<span id="page-9-0"></span>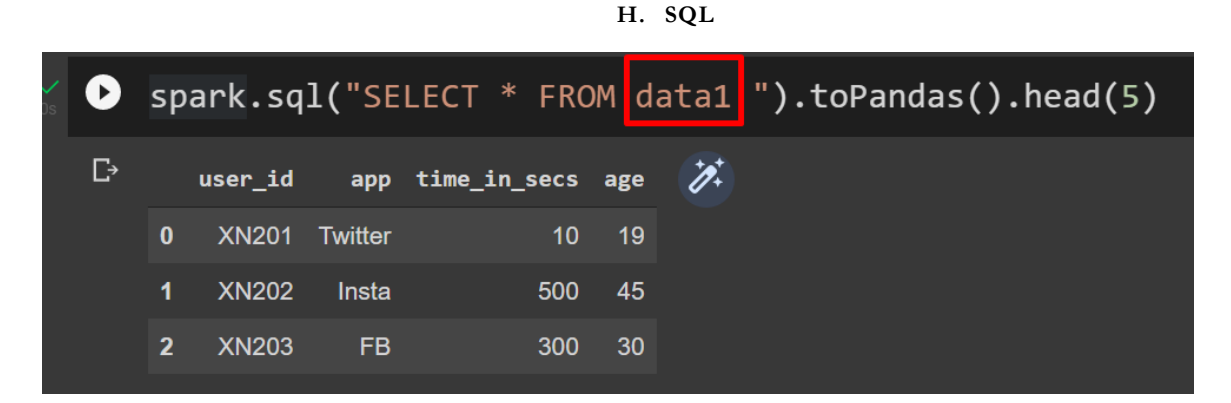

- Finally, we get the very first streamed table!
- We have to use Spark SQL to query and display the data out of data1.

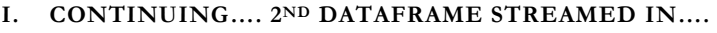

```
df_2=spark.createDataFrame([("XN206",'BABA',50,80),\
                                ('XN207", 'BOoboo', 88, 44),("XN208", "GUNDOO", 222, 555)],
                               \left[\n \begin{array}{cc}\n \text{``user_id''}, \text{``app''}, \text{``time_in\_secs''}, \text{``age''}\n \end{array}\n \right) . \setminuswrite.csv("csv_folder", mode='append')
```
• We simulate another new data streaming in.. this time is df2….

## **10 |** P A G E

<span id="page-10-0"></span>

| $\left( \mathbf{E}\right)$ |                         |              |                |                  |         | $sprk.sql("SELECT * FROM data1 ").toPandas().head([10])$ |
|----------------------------|-------------------------|--------------|----------------|------------------|---------|----------------------------------------------------------|
| Ŀ                          |                         | user_id      | app            | time_in_secs age |         | $\mathscr{D}$                                            |
|                            | $\bf{0}$                | <b>XN202</b> | <b>Twitter</b> | 10               | 19      |                                                          |
|                            | 1                       | <b>XN203</b> | Insta          | 500              | 45      | 3 new rows                                               |
|                            | $\overline{2}$          | <b>XN201</b> | <b>FB</b>      | 300              | 30      | from the streamed                                        |
|                            | $\overline{\mathbf{3}}$ | <b>XN207</b> | <b>BOoboo</b>  | 88               | 44      | data has now been                                        |
|                            | 4                       | <b>XN208</b> | <b>GUNDOO</b>  |                  | 222 555 | appended to data1                                        |
|                            | 5                       | <b>XN206</b> | <b>BABA</b>    | 50               | 80      |                                                          |
|                            |                         |              |                |                  |         |                                                          |

**J. SQL AGAIN….**

• This time, when you run the exact SQL code again, you realized that df2 has been appended on top of df1…..

## **11 |** P A G E

#### **ABOUT DR. ALVIN ANG**

<span id="page-11-0"></span>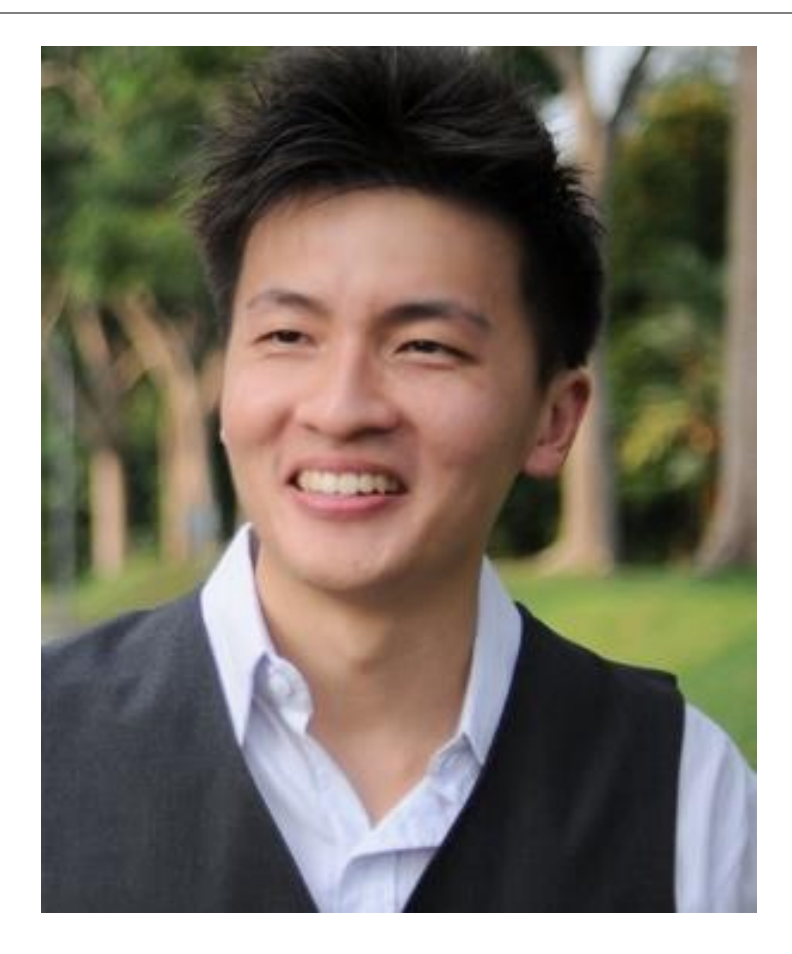

Dr. Alvin Ang earned his Ph.D., Masters and Bachelor degrees from NTU, Singapore. He is a scientist, entrepreneur, as well as a personal/business advisor. More about him at www.AlvinAng.sg.

## **12 |** P A G E